# Pokémon™ Picross

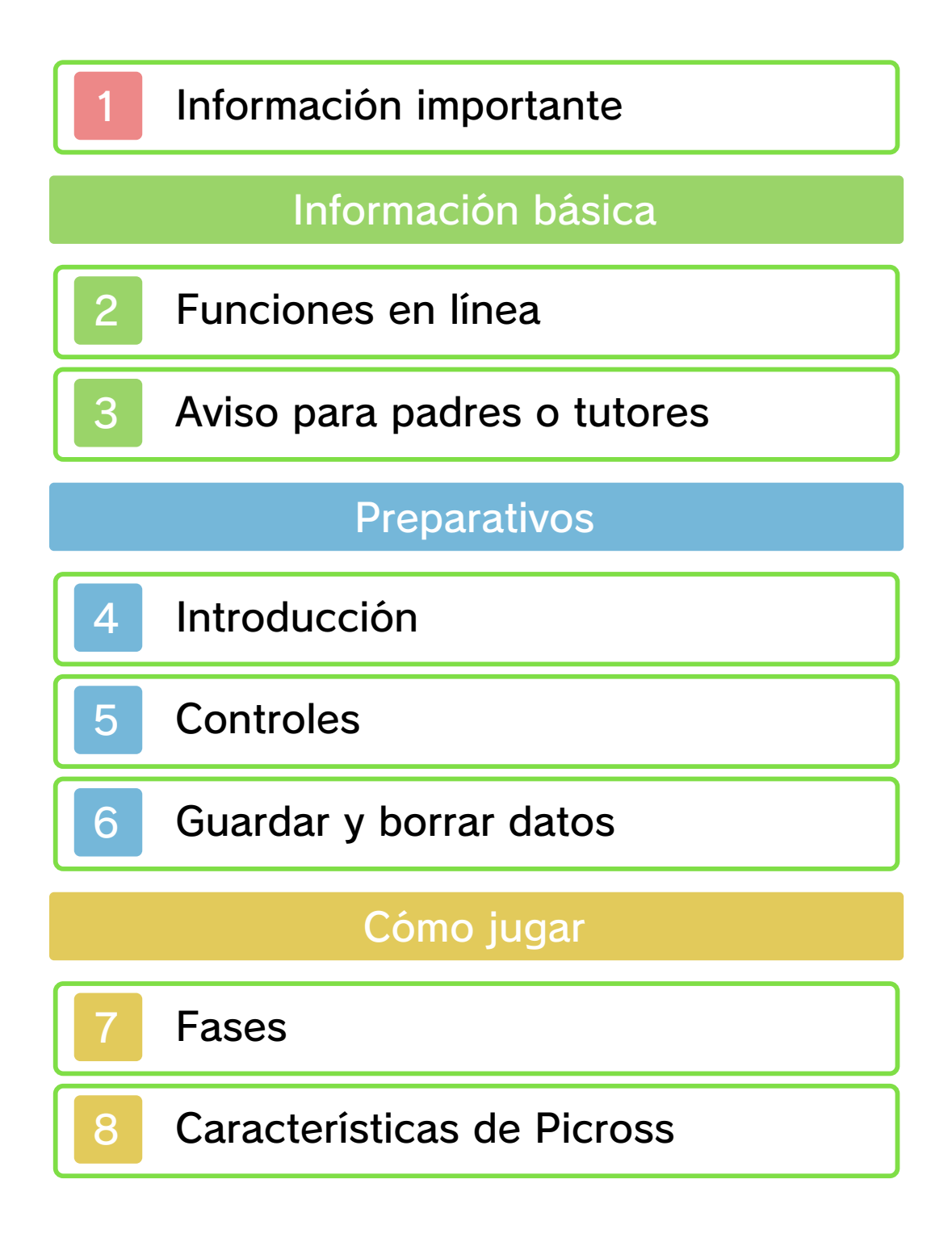

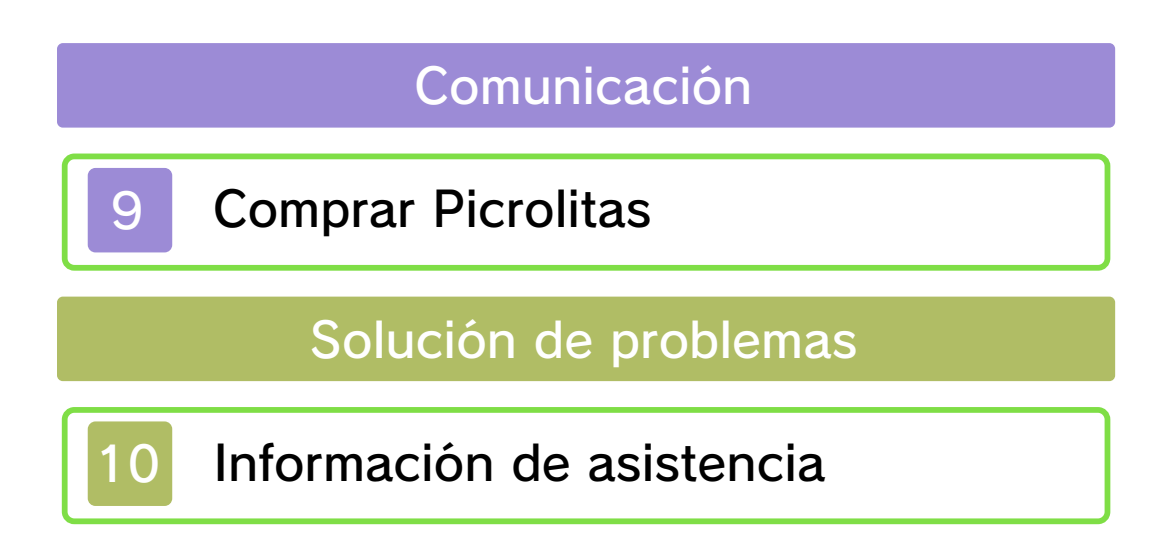

#### 1 Información importante

Lee cuidadosamente este manual antes de usar este programa. Si un menor va a usar este programa, las instrucciones se las debe explicar un adulto.

Además, lee todo el contenido de la aplicación Información sobre salud y seguridad dentro del menú HOME antes de usar este título.

Para entrar en esta aplicación, toca el icono A en el menú HOME, luego toca Abrir y lee cuidadosamente el contenido de cada sección. Cuando hayas terminado, oprim e para volver al menú HOME.

También deberías leer detenidamente el manual de instrucciones de la consola, incluida la sección de información sobre salud y seguridad, antes de usar este programa.

Ten en cuenta que a menos que se indique lo contrario, el término "Nintendo 3DS" incluye a todas las consolas de la familia Nintendo 3DS: New Nintendo 3DS, New Nintendo 3DS XL, Nintendo 3DS, Nintendo 3DS XL, y Nintendo 2DS.

## ATENCIÓN – Uso del lápiz táctil

Para evitar fatiga y molestias al usar el lápiz táctil, no lo sujetes con demasiada fuerza ni lo presiones excesivamente contra la pantalla. Mantén los dedos, mano, muñeca y brazo relajados. Hacer trazos largos, firmes y ligeros es igual de efectivo que hacer muchos trazos cortos con fuerza.

Información importante están autorizadas. copias de seguridad o de archivo no nacionales como internacionales. Las de propiedad intelectual tanto estrictamente prohibido por las leyes programas de Nintendo es ilegal y está A menos que se autorice, el copiar autorizados o accesorios sin licencia. uso de dichos dispositivos no ningún daño o pérdida causada por el autorizados) no es responsable de concesionarios o distribuidores relacionados. Nintendo (así como sus Nintendo 3DS y los servicios funcionamiento y/o daño a la consola terceros y podría causar problemas de uso podría causar lesiones a ti o a en el contrato de uso. Además, dicho incumple las obligaciones aceptadas podría ser ilegal, anula la garantía e o accesorios sin licencia. Su uso usarse con dispositivos no autorizados programa no fueron diseñados para La consola Nintendo 3DS y este

derechos. política completa y conocer tus www.nintendo.com/ippolicy para ver la están siendo infringidos, visita derechos de propiedad intelectual intelectual de otros. Si crees que tus considere infractor de la propiedad consola Nintendo 3DS que se exclusivo, cualquier programa para la apropiadas y a nuestro criterio eliminar, bajo las circunstancias hemos decidido adoptar la política de Europea y otras leyes aplicables, Comercio Electrónico en la Unión Estados Unidos, la Directiva sobre el Autor del Milenio Digital) en los Copyright Act (Ley de Derechos de acuerdo con la Digital Millennium Nintendo 3DS que hagan lo mismo. De proveedores de contenido de intelectual de otros, y solicitamos a los Nintendo respeta la propiedad

Consulta la versión en inglés de este manual electrónico para ver los derechos de propiedad intelectual relacionados con este programa, incluidos los avisos legales de las aplicaciones intermedias y los componentes de los programas de código abierto, en caso de que se hayan utilizado.

CTR-N-JFJA-00

# 2 Funciones en línea

Este programa te permite adquirir Picrolitas (pág. 9) a través de Nintendo eShop.

 $\triangle$  Para obtener información acerca de cómo conectar tu consola Nintendo 3DS a internet, consulta el manual de instrucciones de la consola.

Nintendo Network. Este programa es compatible con

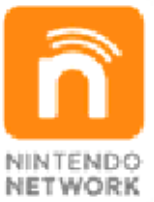

contenidos a través de internet. disfrutar de juegos y otros que te permite, entre otras cosas, del servicio de red de Nintendo Nintendo Network es el nombre

# Protección de la privacidad

- Para proteger tu privacidad, no reveles información personal como tu apellido, número de teléfono, fecha de nacimiento, edad, escuela, dirección de correo electrónico o dirección física cuando te comuniques con otros.
- La clave de amigo es parte de un sistema que te permite jugar con

personas que conoces. Si intercambias tu clave de amigo con desconocidos, corres el riesgo de compartir información con gente que no conoces o recibir mensajes que contengan lenguaje ofensivo. Por lo tanto, te aconsejamos que no des tu clave de amigo a personas que no conozcas.

## Aviso para padres o tutores

Se pueden restringir ciertas funciones del programa mediante las opciones correspondientes del control parental (ver más abajo).

- $\triangle$  El acceso a este u otros juegos también se puede restringir a través de la opción Clasificación por edades del control parental.
- ♦ Para obtener más información acerca del control parental, consulta el manual de instrucciones de la consola.
- Servicios de compra de Nintendo 3DS
	- Restringe la adquisición de Picrolitas (pág. 9).

# 4 Introducción

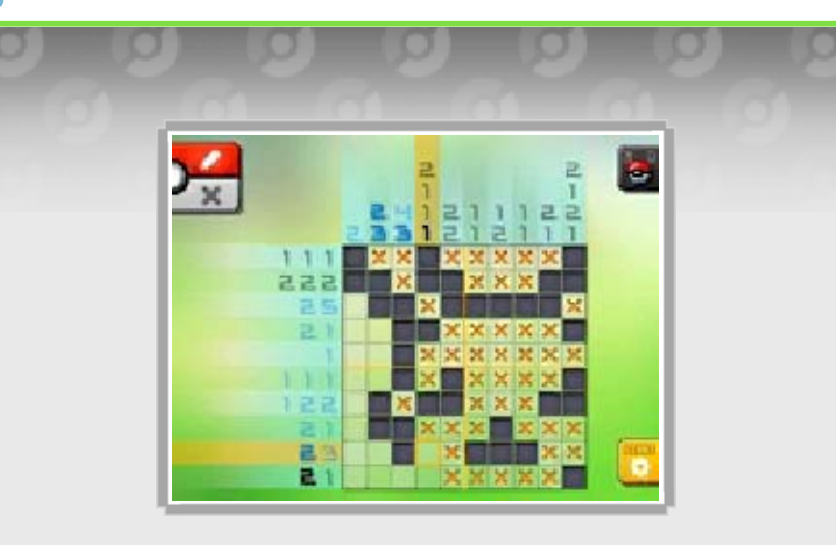

Pokémon™ Picross es un juego en el que debes resolver unos puzles llamados Picross y capturar Pokémon. Los números de ayuda situados alrededor del tablero te dan pistas sobre qué casillas debes rellenar. Rellénalas todas correctamente para completar una ilustración y capturar un Pokémon.

## Pokémon Jugar a Picross con

Lleva Pokémon contigo para resolver los puzles y te ayudarán con sus habilidades.

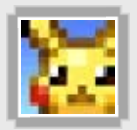

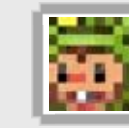

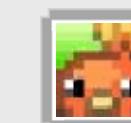

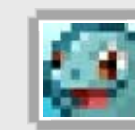

# Desbloquear zonas nuevas

A medida que avances en el juego podrás desbloquear nuevas zonas en las que te esperan multitud de Pokémon.

(pág. 9) en Nintendo eShop. puedes comprar más Picrolitas coste alguno, pero, si quieres, Puedes jugar a este juego sin

# 5 Controles

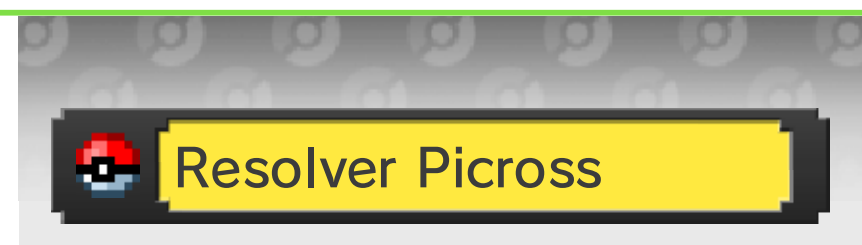

Hay dos tipos de controles disponibles: Botones y Lápiz táctil.

♦ Puedes cambiar el tipo de control desde el menú de pausa (pág. 8).

Lápiz táctil

Juega tocando la pantalla táctil. Toca is quieres rellenar casillas o  $\mathbb{X}$  si deseas colocar × y luego toca las casillas vacías en el tablero.

Atajos

También puedes completar un tablero tocando las casillas con el lápiz táctil mientras usas cualquiera de los controles siguientes.

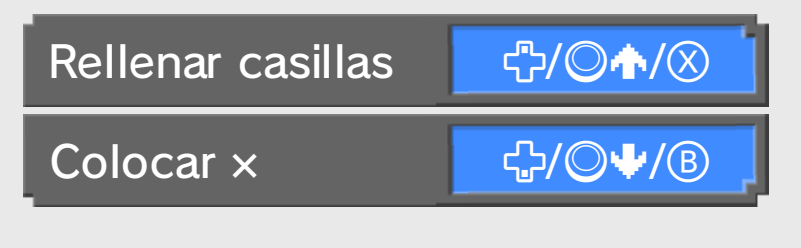

# Botones

Juega con los siguientes controles.

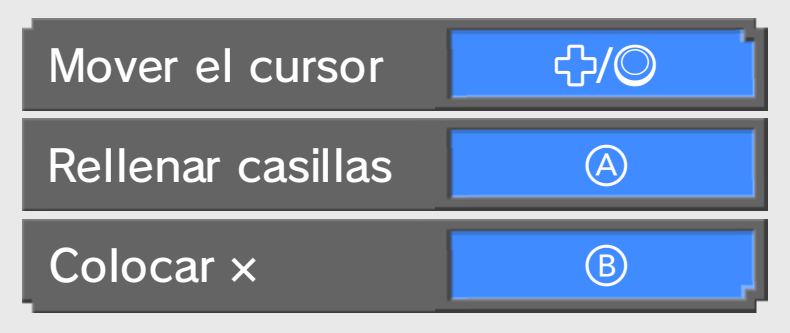

# Ambos tipos de control

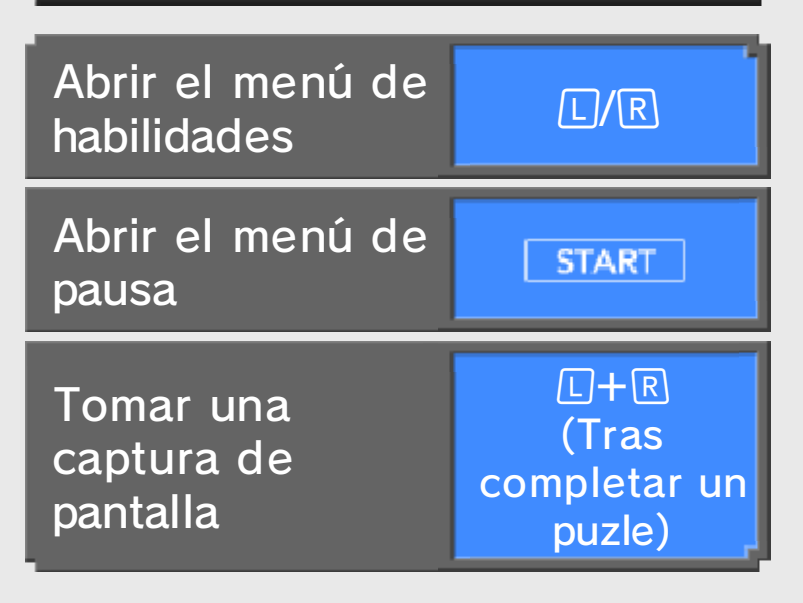

♦ Tus capturas de pantalla se guardarán en la tarjeta SD.

#### Atención

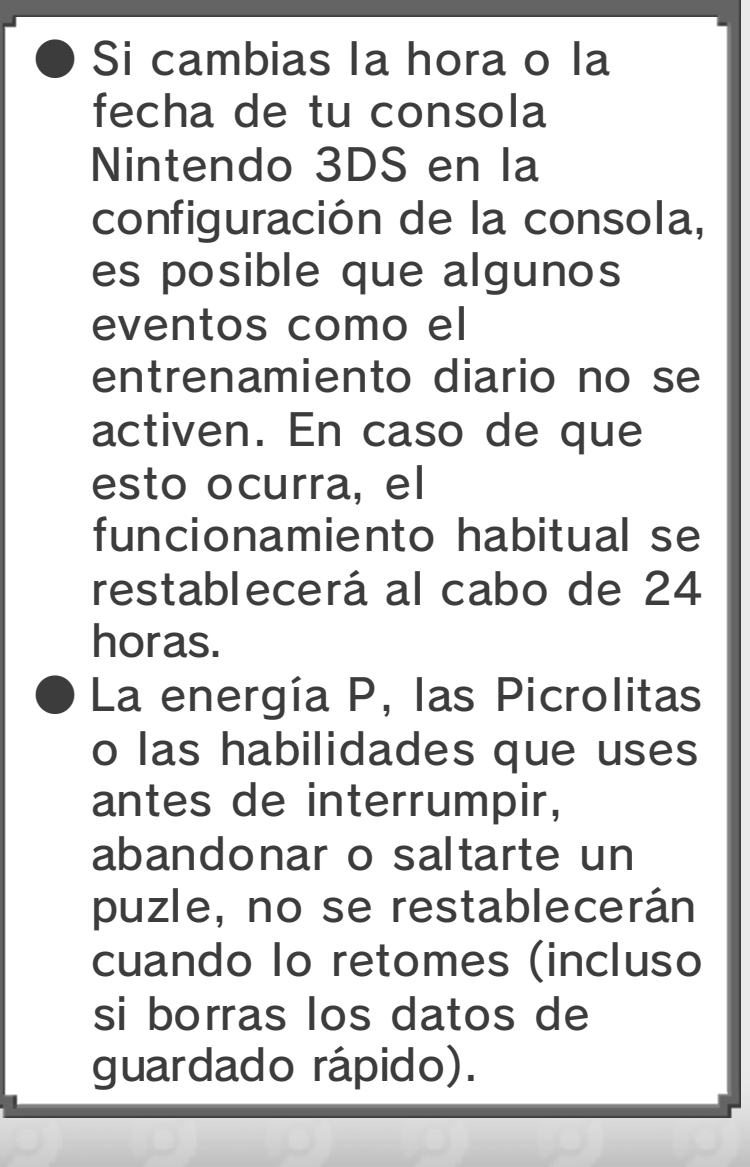

# 6 Guardar y borrar datos

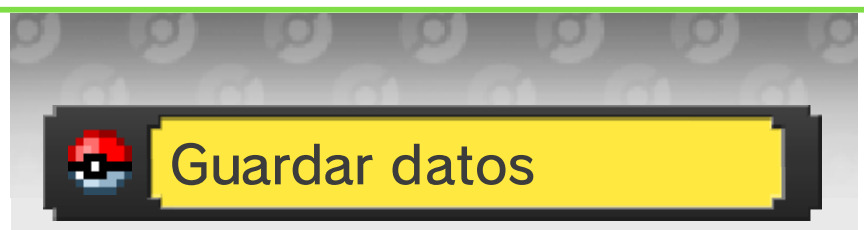

Tu partida se guardará automáticamente cada vez que resuelvas un puzle y completes una ilustración.

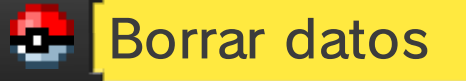

Si quieres borrar tu partida, tendrás que borrar la aplicación entera.

## Cómo borrar tus datos

- 1. Accede al menú Home, selecciona Configuración de la consola y luego, Gestión de datos.
- 2. Selecciona Nintendo 3DS y luego Programas.
- 3. Selecciona Pokémon Picross en la lista y toca Borrar.

♦ Al borrar la partida, perderás todas las Picrolitas que hayas obtenido, incluidas las que hayas comprado. Estas Picrolitas no se pueden recuperar una vez eliminadas. ♦ Ten en cuenta que los datos no se pueden recuperar una vez borrados.

no podrían recuperarse. En estas situaciones, los datos o suciedad en los terminales. debido a la presencia de polvo problemas de conexión, puede ser ocasionada por La pérdida de datos también mientras se guardan los datos. tarjeta de juego/tarjeta SD repetidamente ni saques una enciendas la consola por el usuario, no apagues y debido a acciones realizadas Para evitar perder datos

## Atención

manera. datos de guardado de esta copias de seguridad de tus leer. No se pueden crear otro dispositivo, no se podrán guardado de tu ordenador u tarjeta SD con datos de datos de guardado de tu Si intentas sobrescribir los

# **Fases**

una fase para comenzar un puzle. incluir en tu equipo y selecciona Elige los Pokémon que quieras

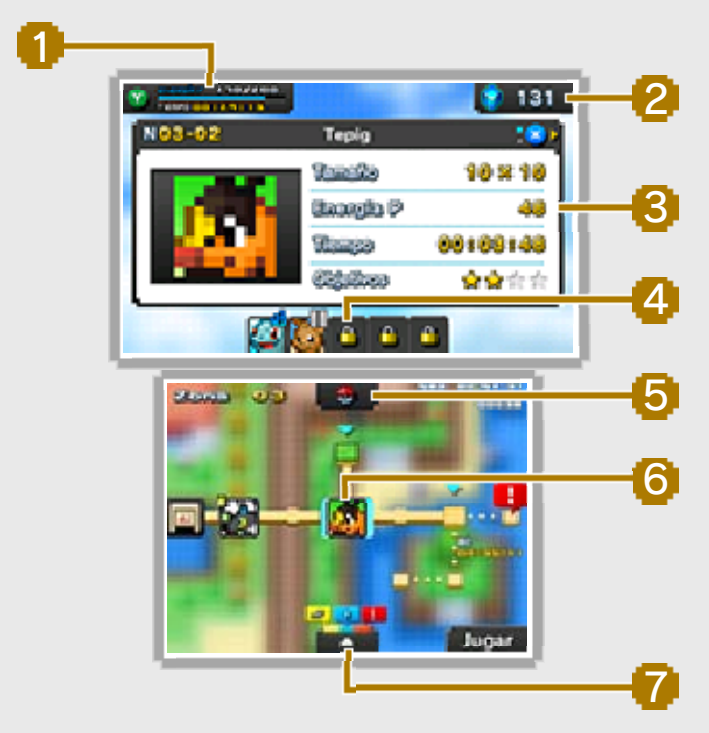

# 1 Barra de energía P

La energía P se consume al rellenar casillas y se restablece con el paso del tiempo.

#### Menú de la barra de energía P

barra. aumentar la capacidad de la recuperar energía P o para Puedes usar Picrolitas para Pulsa  $\circledcirc$  para abrir el menú.

2 Picrolitas que tienes

# 3 Información sobre la fase

Pulsa  $\otimes$  para pasar las páginas de información.

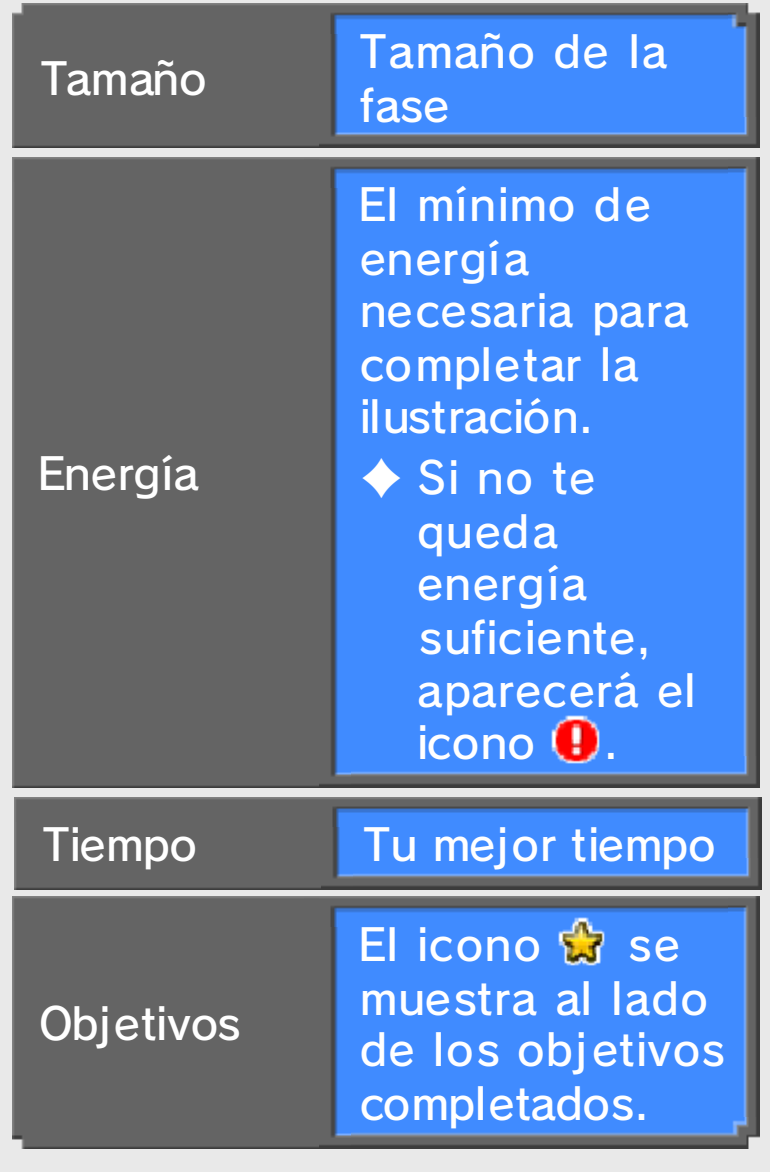

#### Tamaño

del nombre de la misma. activar una habilidad al lado sobre el tamaño máximo para Puedes ver la información o mayor que el del tablero. (pág. 8) cubre un tamaño igual Pokémon cuya habilidad fases, solo puedes utilizar de 15 o más casillas. En estas Algunos tableros tienen líneas

# Pokémon en tu equipo 4

Estos son los Pokémon que te acompañarán en la fase.

# 5 Poké Ball

Puedes cambiar los Pokémon que llevas en tu equipo.

# **6** Fase

# 7 Menú principal

Desde este menú puedes ir a la Tienda de Picrolitas, realizar el entrenamiento diario y mucho más.

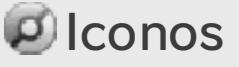

Estos iconos se muestran en las situaciones siguientes:

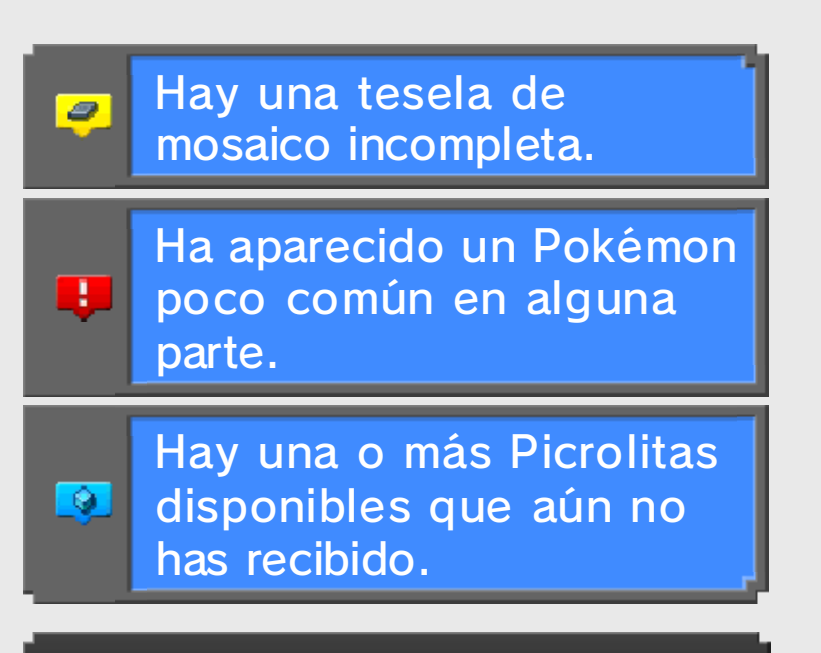

# Mosaicos

Los mosaicos están compuestos de varios puzles Picross que debes resolver para revelar una gran ilustración. Cuando obtengas una tesela de mosaico, ve al menú principal y selecciona ☆ para intentar resolver el puzle.

# **Contraseñas**

Selecciona **n** en el menú principal, introduce una contraseña y se desbloqueará una fase secreta. Para obtener más detalles, visita el sitio web oficial de Pokémon Picross (www. pokemon.es/Picross, gestionado por The Pokémon Company International).

◆ Ten en cuenta que este servicio podría interrumpirse sin

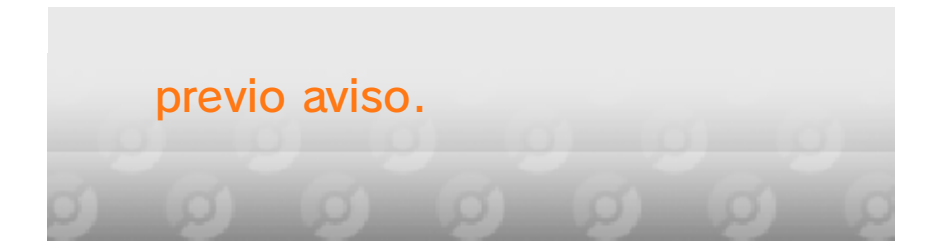

# 8 Características de Picross Lleva Pokémon contigo a las fases y deja que te ayuden usando sus **Usar habilidades**

habilidades.

# Activación

El tiempo de activación de una habilidad varía en función de cada Pokémon.

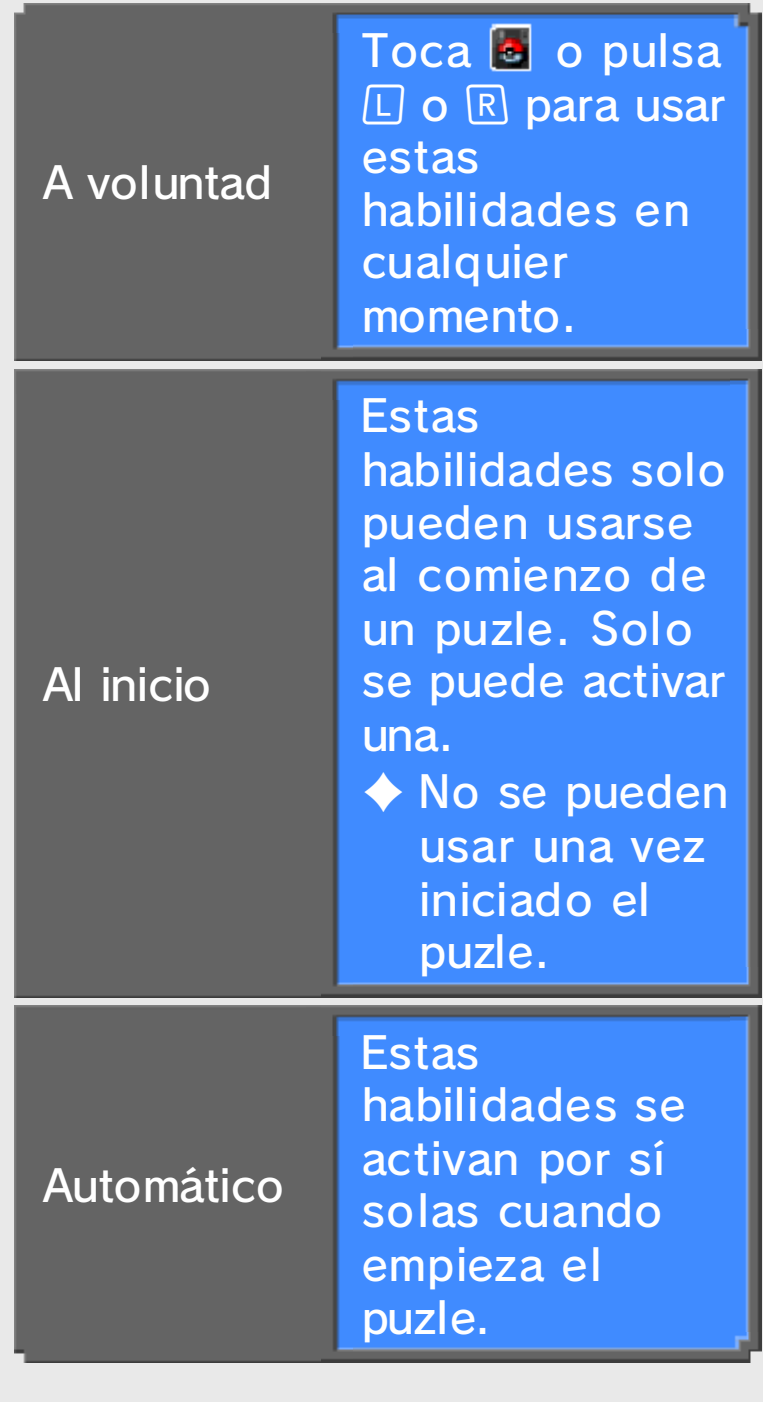

# Pokémon cansados

Si un Pokémon us a su habilidad, s e cansará. El Pokémo n recuperará las fuerza s con el paso del tiempo.

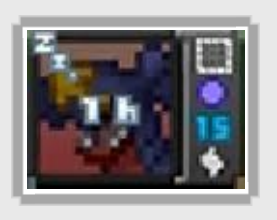

 $\blacklozenge$  El tiempo en la imagen indica lo que el Pokémon tardará en recuperarse. Si falta menos de una hora, se indicarán los minutos y los segundos.

#### Recuperación instantánea

recupere y luego toca al. Pokémon que quieres que se equipo, selecciona el la pantalla donde eliges a tu recupere instantáneamente. En hacer que un Pokémon se Puedes usar Picrolitas para

singulares se recuperen. Pokémon legendarios o para hacer que los ◆ No puedes usar Picrolitas

# **H** Menú de pausa

Toca **b** o pulsa <u>START para</u> abrir el menú.

# **Interrumpir**

Esta opción te permite realizar un guardado rápido y volver a la pantalla del título.

♦ No puedes interrumpir la partida durante el entrenamiento diario.

## Abandonar

Elige esta opción para abandonar el puzle y regresar a la pantalla de selección de fase.

## Saltar

Con esta opción puedes saltarte el puzle para continuar tu camino en el juego. Podrás intentar resolverlo de nuevo más tarde.

◆ Solo podrás seleccionar la opción Saltar si ha pasado cierto tiempo.

# **Controles**

Puedes elegir entre jugar usando los botones o el lápiz táctil.

```
Tienda de Picrolitas
```
Desde aquí puedes comprar

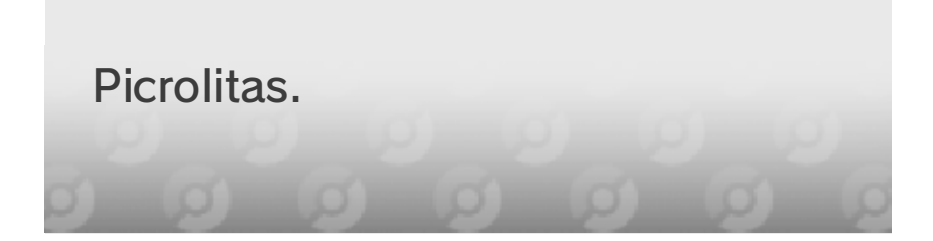

# **Comprar Picrolitas**

o tutor legal. con la ayuda de su padre, madre Los niños deben leer esta sección

# Picrolitas? ¿Qué son las

Las Picrolitas son objetos que puedes usar en distintas situaciones para progresar en el juego. Puedes comprarlas a través de Nintendo eShop u obtenerlas de manera gratuita durante la partida.

# Usos de las Picrolitas

- Restablecer la energía P
- Ayudar a los Pokémon a recuperarse
- **Desbloquear nuevas zonas**

puedes comprar Número de Picrolitas que

gratuita en el juego. como quieras de manera máximo, podrás obtener tantas que hayas llegado al número de 5000 Picrolitas. Una vez Se puede comprar un máximo

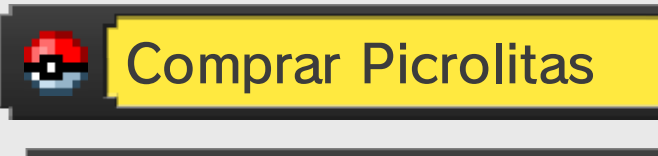

# Cómo comprar Picrolitas

- 1. Abre el menú principal, toc a para ir a la Tienda de Picrolitas y conéctate a internet.
- 2. Serás redirigido a Nintendo eShop.
- 3. Selecciona cuántas Picrolitas quieres comprar.
- 4. Sigue las instrucciones que aparecen en pantalla para confirmar tu compra.
- 5. Selecciona Sí para completar la compra.

## **Picrolitas** Notas sobre la compra de

- Puedes comprobar las compras de Picrolitas hasta la fecha en la sección Movimientos de la cuenta de Nintendo eShop.
- Las Picrolitas solo podrán usarse en la consola desde la que se compraron y se perderán en caso de cambiar de consola.

● Nintendo pone a disposición del usuario las Picrolitas como un producto digital en forma de licencia (derecho) para canjearlas o intercambiarlas por otros productos digitales dentro del juego "Pokémon Picross". Las Picrolitas, como otro de los productos digitales que se pueden canjear o intercambiar en el juego, solo pueden usarse en el mismo y no se pueden transferir a terceros (salvo que tal transferencia esté permitida) ni canjear por ninguna moneda de curso legal u otro objeto o derecho fuera de este juego.

# eShop Añadir fondos de Nintendo

Para comprar Picrolitas, deberás disponer de saldo suficiente en Nintendo eShop. Si no dispones del saldo necesario, se te ofrecerá la posibilidad de añadir más mediante la opción Añadir fondos.

Se pueden añadir fondos mediante una Nintendo eShop Card, un código de activación de Nintendo eShop o una tarjeta de crédito.

- $\blacklozenge$  Si se registran los datos de una tarjeta de crédito, la próxima vez que se quieran añadir fondos solo se tendrá que introducir la contraseña que se haya registrado.
- ◆ Se pueden borrar los datos de una tarjeta de crédito en cualquier momento mediante l ade Nintendo eShop. opción "Configuración/Otros"

# 10 Información de asistencia

SUPPORT.NINTENDO.COM Servicio al cliente de Nintendo

> 1-800-255-3700 EE. UU./Canadá:

(001) 425-558-7078 Latinoamérica: